## **LANGUAGE**

The language on the display can be changed.

*1* Touch  $\textcircled{\tiny{\textcircled{\tiny{M}}}}$  to display the menu.

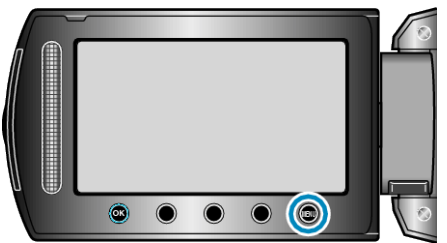

2 Select "DISPLAY SETTINGS" and touch  $@$ .

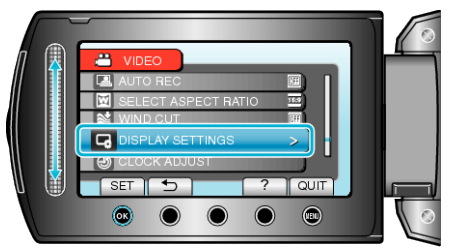

3 Select "LANGUAGE" and touch  $\textcircled{\tiny{\textregistered}}$ .

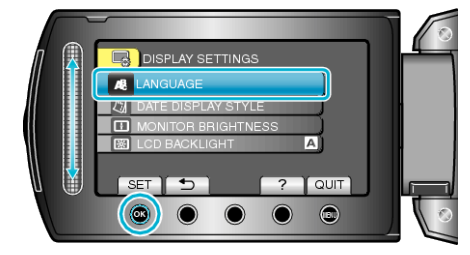

4 Select the desired language and touch  $\circledast$ .